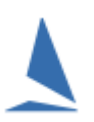

# **Contents**

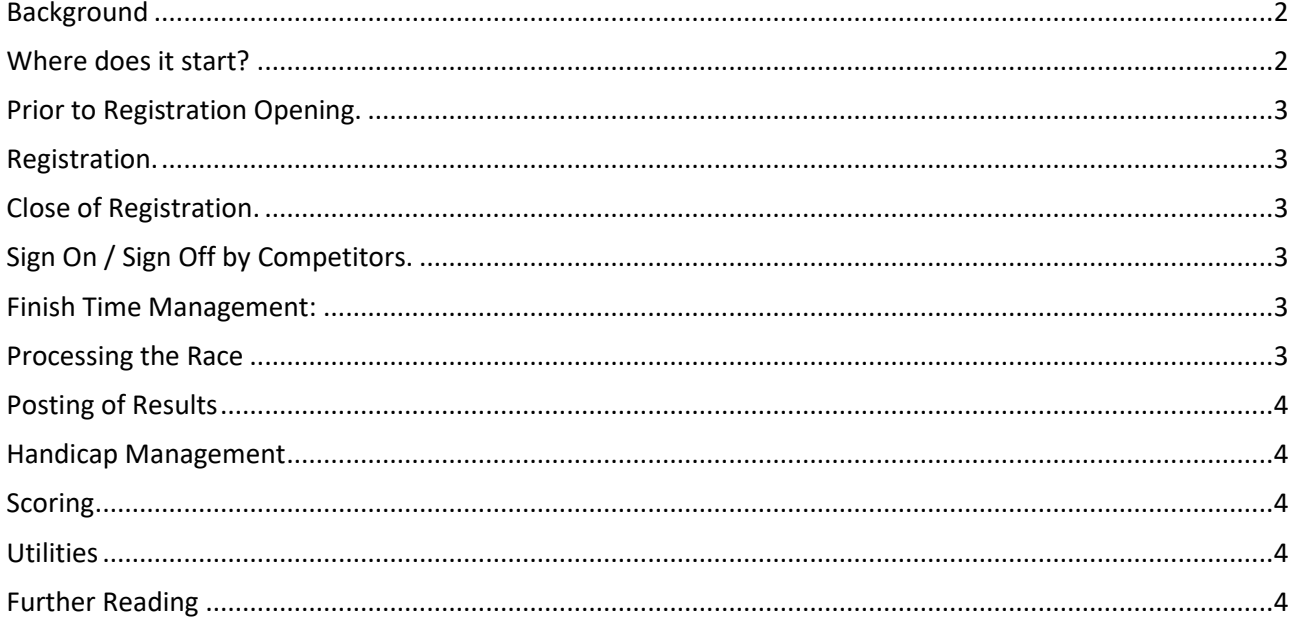

# <span id="page-1-0"></span>**Background**

There are two (essentially) independent parts to the TopYacht suit.

- $\triangleright$  TopYacht, which is a stand-alone windows PC based application
- $\triangleright$  TES (being the TopYacht Entry System) which is a web-based application where competitors can self-manage event entry and payment on line.

TopYacht can import the entries at the start of an event, and then run independent of TES for the duration of it. Performance Handicap calculations are made in TopYacht as part of the *Process Race* step (Step 10), and can be subsequently uploaded to TES for the handicapper to make adjustments as seen fit.

These revised handicaps can be subsequently downloaded along with any new (late) entries from TES prior to running the next race. This step is rare for a regatta. Only happens with Club Racing. Alternatively, manual handicap adjustments can be made directly in the TopYacht environment.

There is nothing to stop a user from using TopYacht without TES. But the management and loading of entries is more tedious.

The main output of TopYacht is the individual race results and series scores. The most frequently used options is printed (paper copy) or .htm files for the Internet.

TopYacht's Site Manager takes care of the posting and cataloguing of the .htm files on a website. Again, this is independent of TES. A link can be installed on the <Event> page to these (event-based) results.

# <span id="page-1-1"></span>Where does it start?

TES starts at the drafting of the Notice of Race (NoR).

When you are happy with the NOR, and **Prior to issuing it into the Public Domain,** send it to TopYacht support. This document is used to set up the event in TES (on TopYacht's server). Depending on Work Load, this setup can take up to 7 work days; except for August/September when this may take up to 14 work days. Set-up requests are processed on a first-come-first-served basis by the TopYacht Staff.

When the event is set up, you will receive notification that the setup is complete. This notification will contain

- $\triangleright$  a URL (web link) for inclusion in the NoR (and/or on the Club's event web page) for competitors.
- $\triangleright$  and, for new TES users, a URL, User Name and Password for Club TES Administrators to access the event at an administration level to monitor entries, and carry out any changes

It is important that the Club load some test entries to ensure TES is capturing the data needed. This needs to be done before it is made available to the general public.

Ideally, prospective competitors will read the NoR and use the link therein to enter if they choose to participate and make an online payment after completing the entry process.

TopYacht can also provide a link that will display the event entries to date to the public.

See

- [TES ~ Administrators Guide for Keel Boats](https://topyacht.net.au/results/shared/tes_docs/TES%20~%20Administrators%20Guide%20for%20Keel%20Boats.pdf?ty=0647)
- [TES ~ Administrators Guide for OTB Boats](https://topyacht.net.au/results/shared/tes_docs/TES%20~%20Administrators_Guide_for_OTB_Boats.pdf?ty=0647)
- $\triangleright$  New [Event Setup](https://topyacht.com.au/web/knowledge-base/event-setup/) in TES

# <span id="page-2-0"></span>Prior to Registration Opening.

- $\triangleright$  Set up one (or more) computers in the registration area. These can be used for late entries (if permitted in the NoR) and for last-minute changes to the entry. Ideally, one computer per race track.
- $\triangleright$  Print an entry conformation sheet for each competitor for each to verify. If changes are needed, the competitor can use one if the terminals. Further reading: se[e TES: Entry Conformation at Registration.](https://topyacht.net.au/results/shared/tes_docs/TES%20~%20Entry%20Conformation%20at%20Registration.pdf)
- $\triangleright$  Take the NoR and Sailing Instructions and create a TopYacht database for the event.

These documents should contain all the necessary setup information for the TopYacht database!

There is a guide in TopYacht [HELP.](file:///C:/Users/Public/Documents/TopYacht/help/Topyacht10.chm) Search for the topic called **Set Up an Event or New Season.**  There is a link on the opening Welcome Page

### <span id="page-2-1"></span>Registration.

Issue the conformation sheet to its owner for checking and signing. They can use the terminals to update details. The usual things that will change are the crew details and sail numbers.

See Entry [Conformation](https://topyacht.com.au/web/knowledge-base/entry-conformation-at-registration/) at Registration

Ensuring sail numbers are correct at this point of the process must be emphasised.

It may be worth considering changing RRS G4 by the SIs such that if a boat competes with a sail number other than that entered, it will receive a DNC score without a hearing.

# <span id="page-2-2"></span>Close of Registration.

Competitors are downloaded from TES into TopYacht.

See

- [TES ~ Importing Keelboat Entrants into TopYacht via Step 6a](https://topyacht.net.au/results/shared/tes_docs/TES%20~%20Importing%20Keelboat%20Entrants%20into%20TopYacht%20via%20Step%206a.pdf?ty=6277)
- [TES ~ Importing OTB Entrants into TopYacht via Step 6a](https://topyacht.net.au/results/shared/tes_docs/TES%20~%20Importing%20OTB%20Entrants%20into%20TopYacht%20via%20Step%206a.pdf?ty=6277)
- $\triangleright$  [Selectively Import Classes from a csv File or TES](https://topyacht.net.au/results/shared/technical/Selectively%20Import%20Classes%20from%20a%20csv%20File%20or%20TES.pdf)

# <span id="page-2-3"></span>Sign On / Sign Off by Competitors.

On each race day (mainly for OTB boats) the terminals in the registration area can be used for sign-on.

For OTB, See:

 $\triangleright$  [TES ~ OnWater Sign on Sign Off](https://topyacht.net.au/results/shared/tes_docs/TES%20~%20OnWater%20Sign%20on%20Sign%20Off.pdf?ty=6277)

For Keelboats, See:

[TES: Crew Declarations & P.O.B.](https://topyacht.net.au/results/shared/tes_docs/TES%20~%20Crew%20Declarations%20&%20P.O.B.pdf)

#### <span id="page-2-4"></span>Finish Time Management:

See:

- [Entering Finish Times](https://topyacht.net.au/results/shared/technical/Entering_Finish_Times.pdf?ty=6236)
- > [TopYacht Web Times Users Guide](https://topyacht.net.au/results/shared/event_management/TopYacht%20Web%20Times%20Users%20Guide.pdf)

### <span id="page-2-5"></span>Processing the Race

This happens automatically when the finish time entry screen is closed

Notwithstanding protests and redress requests, the race results and series scores can be available within five minutes of the last boat finishing **provided** real-time finish-time capture is used (ie Computer Stop Watch)

# <span id="page-3-0"></span>Posting of Results

The two most commonly used methods are printing (to paper) and Posting to the Internet.

TopYacht can post to servers using FTP. The Organising authority installs a link on their event web page to the results on the server.

#### **Note:**

Hosting Service providers are forcing users to use secure FTP. As a countermeasure, TopYacht provides a results hosting service on the TopYacht results server.

See:

[Secure FTP and TopYacht](https://topyacht.net.au/results/shared/technical/Secure%20FTP%20and%20TopYacht.pdf?ty=8037)

# <span id="page-3-1"></span>Handicap Management

- $\triangleright$  PHS values for the next race are computed as part of the 'Process Race' step.
- $\triangleright$  They are 'rolled in' as part of the next race set-up process.
- $\triangleright$  They can be manually amended as the handicapper sees fit. Preferably, this happens after the next race is set up but before racing.

See:

- [Establishing Sensible Starting Handicap for a Regatta or New Season](https://topyacht.net.au/results/shared/technical/Establishing%20Sensible%20Starting%20Handicap%20for%20a%20Regatta%20or%20New%20Season.pdf)
- $\triangleright$  [How the Next Handicap is Calculated](https://topyacht.net.au/results/shared/technical/How%20the%20Next%20Handicap%20is%20Calculated.pdf)

### <span id="page-3-2"></span>**Scoring**

#### See:

 $\triangleright$  [Scoring and Penalties](https://topyacht.net.au/results/shared/technical/Scoring_and_Penalties.pdf?ty=8037)

### <span id="page-3-3"></span>**Utilities**

There are other utilities specifically developed for large (Keel Boat) regattas

See:

- > [TES ~ Web-based Notice Board](https://topyacht.net.au/results/shared/tes_docs/TES%20~%20Web-based_Notice_Board.pdf?ty=0647)
- $\triangleright$  [TY ~ using TY res rotating screens](https://topyacht.net.au/results/shared/tes_docs/TY%20~%20using%20TY%20res%20rotating%20screens.pdf?ty=0647)
- $\triangleright$  Clickable event-wide Results Matrix: Displays individual race results either with a time-out function where the display returns to the matrix after a time) for public browsing, or no time out, where the user must close the race screen,

# <span id="page-3-4"></span>Further Reading

- $\triangleright$  [Technical Articles and Handicapping](https://topyacht.net.au/results/shared/technical/)
- **▶ [TES Users](https://topyacht.net.au/results/shared/tes_docs/index.php)**
- ▶ [Event Management Tips](https://topyacht.net.au/results/shared/event_management/index.php)
- > [TopYacht / TES Fee Structure](https://topyacht.net.au/results/shared/pricing/TY%20~TES%20Pricing.pdf)